**Oracle® Hardware Management Pack for Oracle Solaris 11.2 Release Notes**

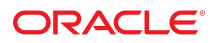

**Part No: E54565-08** November 2015

#### **Part No: E54565-08**

Copyright © 2014, 2015, Oracle and/or its affiliates. All rights reserved.

This software and related documentation are provided under a license agreement containing restrictions on use and disclosure and are protected by intellectual property laws. Except as expressly permitted in your license agreement or allowed by law, you may not use, copy, reproduce, translate, broadcast, modify, license, transmit, distribute, exhibit, perform, publish, or display any part, in any form, or by any means. Reverse engineering, disassembly, or decompilation of this software, unless required by law for interoperability, is prohibited.

The information contained herein is subject to change without notice and is not warranted to be error-free. If you find any errors, please report them to us in writing.

If this is software or related documentation that is delivered to the U.S. Government or anyone licensing it on behalf of the U.S. Government, then the following notice is applicable:

U.S. GOVERNMENT END USERS. Oracle programs, including any operating system, integrated software, any programs installed on the hardware, and/or documentation, delivered<br>to U.S. Government end users are "commercial computer such, use, duplication, disclosure, modification, and adaptation of the programs, including any operating system, integrated software, any programs installed on the hardware, and/or<br>documentation, shall be subject to licen

This software or hardware is developed for general use in a variety of information management applications. It is not developed or intended for use in any inherently dangerous applications, including applications that may create a risk of personal injury. If you use this software or hardware in dangerous applications, then you shall be responsible to take all appropriate fail-safe, backup, redundancy, and other measures to ensure its safe use. Oracle Corporation and its affiliates disclaim any liability for any damages caused by use of this software or hardware in dangerous applications.

Oracle and Java are registered trademarks of Oracle and/or its affiliates. Other names may be trademarks of their respective owners.

Intel and Intel Xeon are trademarks or registered trademarks of Intel Corporation. All SPARC trademarks are used under license and are trademarks or registered trademarks of SPARC International, Inc. AMD, Opteron, the AMD logo, and the AMD Opteron logo are trademarks or registered trademarks of Advanced Micro Devices. UNIX is a registered trademark of The Open Group.

This software or hardware and documentation may provide access to or information about content, products, and services from third parties. Oracle Corporation and its affiliates are not responsible for and expressly disclaim all warranties of any kind with respect to third-party content, products, and services unless otherwise set forth in an applicable agreement between you and Oracle. Oracle Corporation and its affiliates will not be responsible for any loss, costs, or damages incurred due to your access to or use of third-party content, products, or services, except as set forth in an applicable agreement between you and Oracle.

#### **Documentation Accessibility**

For information about Oracle's commitment to accessibility, visit the Oracle Accessibility Program website at <http://www.oracle.com/pls/topic/lookup?ctx=acc&id=docacc>.

#### **Access to Oracle Support**

Oracle customers that have purchased support have access to electronic support through My Oracle Support. For information, visit [http://www.oracle.com/pls/topic/lookup?](http://www.oracle.com/pls/topic/lookup?ctx=acc&id=info) [ctx=acc&id=info](http://www.oracle.com/pls/topic/lookup?ctx=acc&id=info) or visit <http://www.oracle.com/pls/topic/lookup?ctx=acc&id=trs> if you are hearing impaired.

#### **Référence: E54565-08**

Copyright © 2014, 2015, Oracle et/ou ses affiliés. Tous droits réservés.

Ce logiciel et la documentation qui l'accompagne sont protégés par les lois sur la propriété intellectuelle. Ils sont concédés sous licence et soumis à des restrictions d'utilisation et de divulgation. Sauf stipulation expresse de votre contrat de licence ou de la loi, vous ne pouvez pas copier, reproduire, traduire, diffuser, modifier, breveter, transmettre, distribuer, exposer, exécuter, publier ou afficher le logiciel, même partiellement, sous quelque forme et par quelque procédé que ce soit. Par ailleurs, il est interdit de procéder à toute ingénierie inverse du logiciel, de le désassembler ou de le décompiler, excepté à des fins d'interopérabilité avec des logiciels tiers ou tel que prescrit par la loi.

Les informations fournies dans ce document sont susceptibles de modification sans préavis. Par ailleurs, Oracle Corporation ne garantit pas qu'elles soient exemptes d'erreurs et vous invite, le cas échéant, à lui en faire part par écrit.

Si ce logiciel, ou la documentation qui l'accompagne, est concédé sous licence au Gouvernement des Etats-Unis, ou à toute entité qui délivre la licence de ce logiciel ou l'utilise pour le compte du Gouvernement des Etats-Unis, la notice suivante s'applique:

U.S. GOVERNMENT END USERS. Oracle programs, including any operating system, integrated software, any programs installed on the hardware, and/or documentation, delivered<br>to U.S. Government end users are "commercial computer such, use, duplication, disclosure, modification, and adaptation of the programs, including any operating system, integrated software, any programs installed on the hardware, and/or documentation, shall be subject to license terms and license restrictions applicable to the programs. No other rights are granted to the U.S. Government.

Ce logiciel ou matériel a été développé pour un usage général dans le cadre d'applications de gestion des informations. Ce logiciel ou matériel n'est pas conçu ni n'est destiné à être utilisé dans des applications à risque, notamment dans des applications pouvant causer des dommages corporels. Si vous utilisez ce logiciel ou matériel dans le cadre d' applications dangereuses, il est de votre responsabilité de prendre toutes les mesures de secours, de sauvegarde, de redondance et autres mesures nécessaires à son utilisation dans des conditions optimales de sécurité. Oracle Corporation et ses affiliés déclinent toute responsabilité quant aux dommages causés par l'utilisation de ce logiciel ou matériel pour ce type d'applications.

Oracle et Java sont des marques déposées d'Oracle Corporation et/ou de ses affiliés. Tout autre nom mentionné peut correspondre à des marques appartenant à d'autres propriétaires qu'Oracle.

Intel et Intel Xeon sont des marques ou des marques déposées d'Intel Corporation. Toutes les marques SPARC sont utilisées sous licence et sont des marques ou des marques déposées de SPARC International, Inc. AMD, Opteron, le logo AMD et le logo AMD Opteron sont des marques ou des marques déposées d'Advanced Micro Devices. UNIX est une marque déposée d'The Open Group.

Ce logiciel ou matériel et la documentation qui l'accompagne peuvent fournir des informations ou des liens donnant accès à des contenus, des produits et des services émanant de tiers. Oracle Corporation et ses affiliés déclinent toute responsabilité ou garantie expresse quant aux contenus, produits ou services émanant de tiers, sauf mention contraire stipulée dans un contrat entre vous et Oracle. En aucun cas, Oracle Corporation et ses affiliés ne sauraient être tenus pour responsables des pertes subies, des coûts occasionnés ou des dommages causés par l'accès à des contenus, produits ou services tiers, ou à leur utilisation, sauf mention contraire stipulée dans un contrat entre vous et Oracle.

#### **Accessibilité de la documentation**

Pour plus d'informations sur l'engagement d'Oracle pour l'accessibilité à la documentation, visitez le site Web Oracle Accessibility Program, à l'adresse [http://www.oracle.com/](http://www.oracle.com/pls/topic/lookup?ctx=acc&id=docacc) [pls/topic/lookup?ctx=acc&id=docacc](http://www.oracle.com/pls/topic/lookup?ctx=acc&id=docacc).

#### **Accès au support électronique**

Les clients Oracle qui ont souscrit un contrat de support ont accès au support électronique via My Oracle Support. Pour plus d'informations, visitez le site [http://www.oracle.com/](http://www.oracle.com/pls/topic/lookup?ctx=acc&id=info) [pls/topic/lookup?ctx=acc&id=info](http://www.oracle.com/pls/topic/lookup?ctx=acc&id=info) ou le site <http://www.oracle.com/pls/topic/lookup?ctx=acc&id=trs> si vous êtes malentendant.

# **Contents**

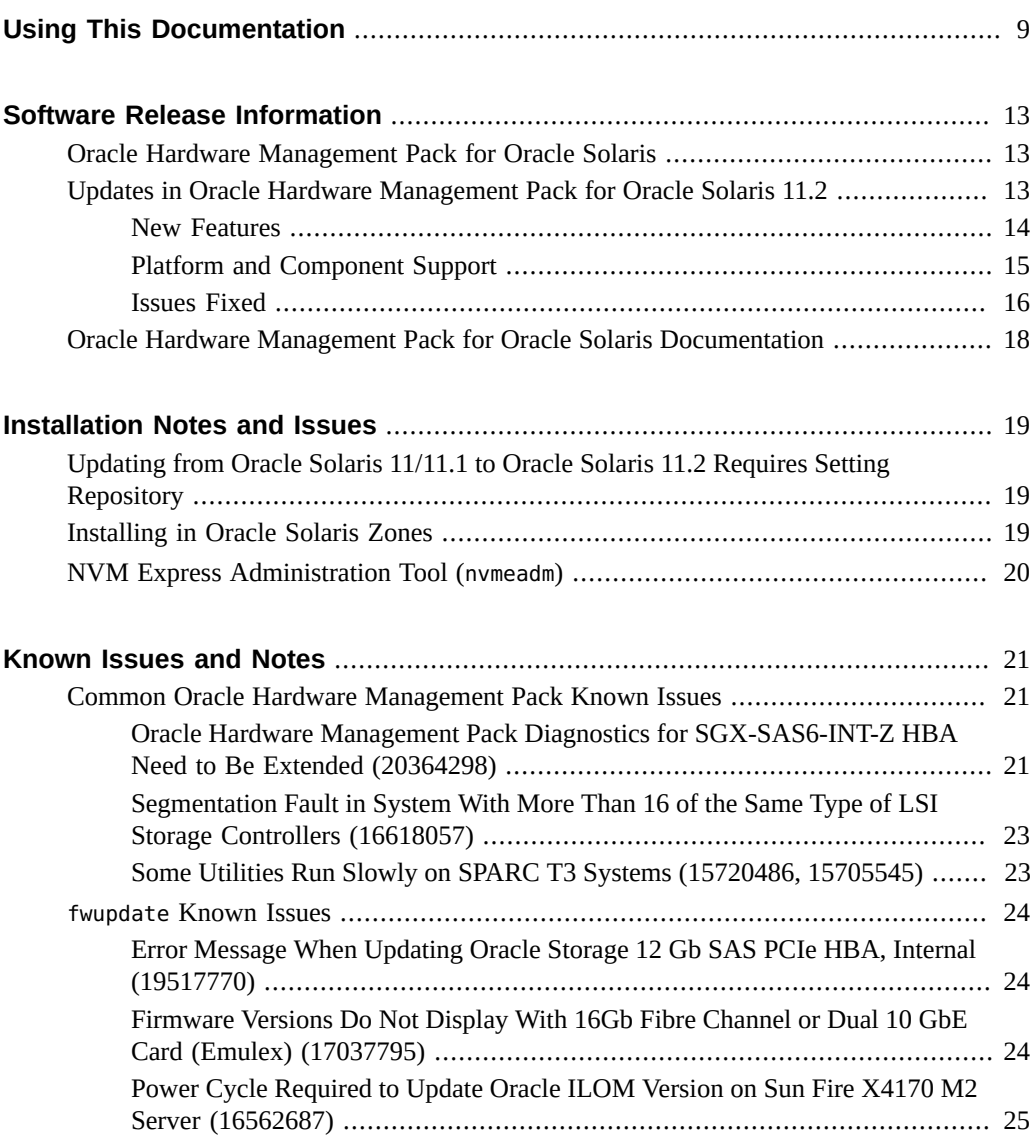

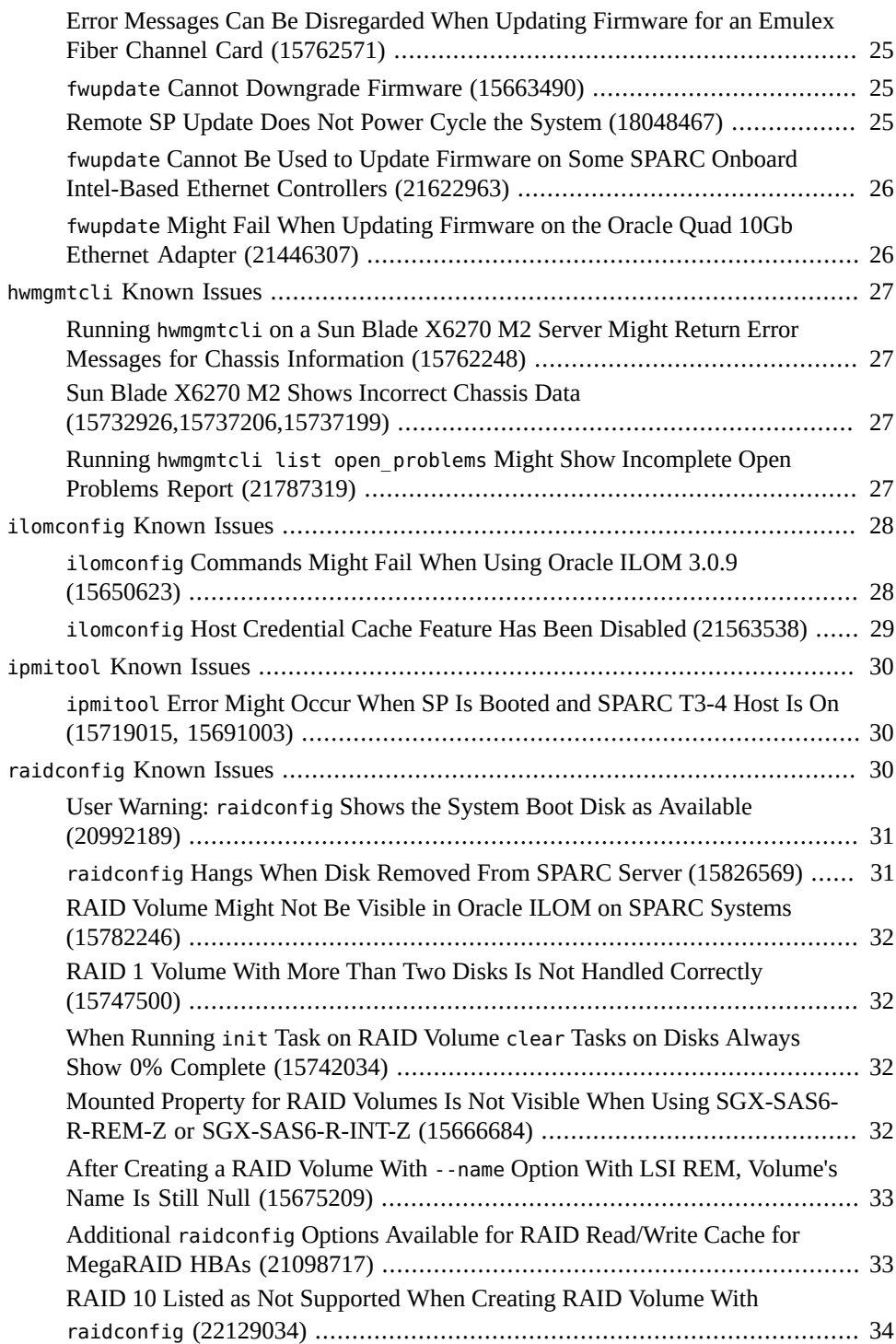

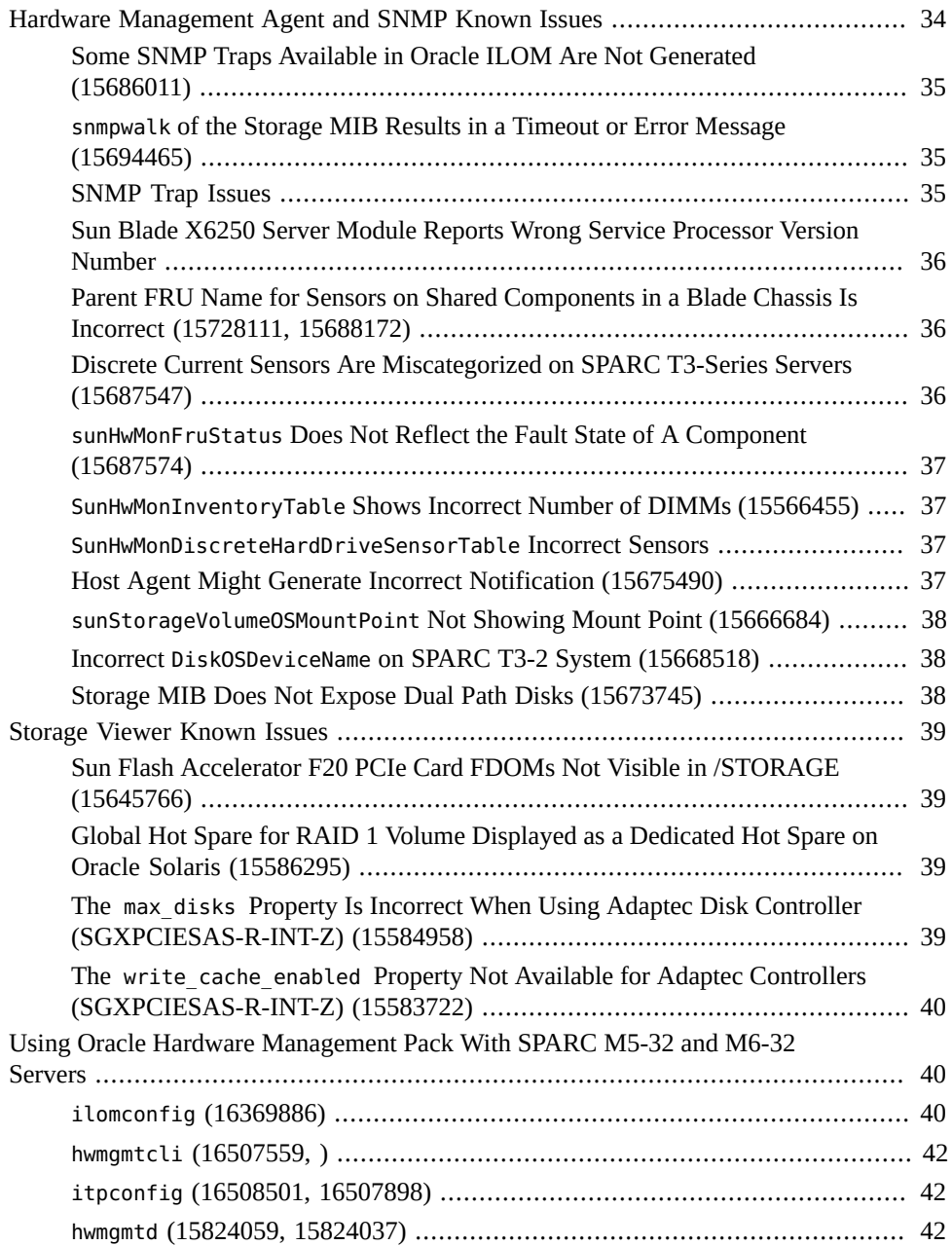

8 Oracle Hardware Management Pack for Oracle Solaris 11.2 Release Notes • November 2015

# <span id="page-8-0"></span>Using This Documentation

This section describes how to get the latest documentation and support for Oracle Hardware Management Pack (HMP) for Oracle Solaris. It also provides feedback links and a document change history.

- ["About Oracle Hardware Management Pack for Oracle Solaris" on page 9](#page-8-1)
- ["Documentation and Feedback" on page 9](#page-8-2)
- ["About This Documentation" on page 10](#page-9-0)
- ["Support and Training" on page 10](#page-9-1)
- ["Contributing Authors" on page 10](#page-9-2)
- ["Change History" on page 10](#page-9-3)

### <span id="page-8-1"></span>**About Oracle Hardware Management Pack for Oracle Solaris**

Oracle Hardware Management Pack for Oracle Solaris is a set of commands and agents that help you manage your Oracle servers and is part of the Oracle Solaris operating system starting with Oracle Solaris 11.2.

If you have an earlier version of Oracle Solaris, you can obtain the standalone version of Oracle Hardware Management Pack through the Oracle Support site.

### <span id="page-8-2"></span>**Documentation and Feedback**

The following documentation is available related to the Oracle Hardware Management Pack for Oracle Solaris.

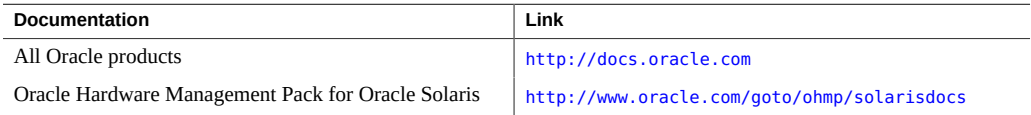

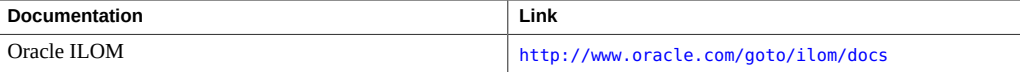

Provide feedback on this documentation at:

<http://www.oracle.com/goto/docfeedback>.

## <span id="page-9-0"></span>**About This Documentation**

This documentation is available in both PDF and HTML. The information is presented in topicbased format (similar to online help) and therefore does not include chapters, appendixes, or section numbering.

### <span id="page-9-1"></span>**Support and Training**

These web sites provide additional resources:

- Support: <https://support.oracle.com>
- Training: <http://education.oracle.com>

### <span id="page-9-2"></span>**Contributing Authors**

The following authors contributed to this documentation: Cynthia Chin-Lee, Lisa Kuder, David Moss, Ralph Woodley, Michael Bechler.

### <span id="page-9-3"></span>**Change History**

The following changes have been made to the document.

- July 2014. Initial publication.
- December 2014. Updated *Release Notes* to document bug 19462769.
- January 2015. Updated the *Management Agent User's Guide* to correct the name of the hardware management agent service for Solaris 11.2 and later.
- March 2015. Updated *CLI User's Guide* and *Installation Guide* to add the nvmeadm command. Updated *CLI User's Guide* to add error codes for the ubiosconfig command. Made general editorial improvements and other minor technical updates.
- May 2015. Updated the *Release Notes* to document bug 20364298. Updated *CLI User's Guide* to add warnings about creating RAID volumes on available disks using the raidconfig command.
- June 2015. Updated the *Release Notes* to document bug 21098717. Updated *CLI User's Guide* to describe new raidconfig read/write cache options. Updated *Management Agent User's Guide* to add section on enhanced disk diagnostic events. Made general editorial improvements and other minor technical updates.
- September 2015. Updated the *Release Notes* to document bugs 18048467, 21563538, 21622963 and 21787319. Updated *CLI User's Guide* to describe manual power cycle requirement for remote service processor firmware updates.
- November 2015. Updated the *Release Notes* to add information about feature releases and bug fixes per release. Updated the *CLI User's Guide* to add nvmeadm error codes.

12 Oracle Hardware Management Pack for Oracle Solaris 11.2 Release Notes • November 2015

# <span id="page-12-0"></span>Software Release Information

This section contains the following information:

- ["Oracle Hardware Management Pack for Oracle Solaris" on page 13](#page-12-1)
- ["Updates in Oracle Hardware Management Pack for Oracle Solaris 11.2" on page 13](#page-12-2)
- ["Oracle Hardware Management Pack for Oracle Solaris Documentation" on page 18](#page-17-0)

### <span id="page-12-1"></span>**Oracle Hardware Management Pack for Oracle Solaris**

This document applies to servers running Oracle Solaris 11.2 and later versions.

Beginning with Oracle Solaris 11.2, Oracle Hardware Management Pack has become an integrated component of the operating system. Do not download and use other versions of Oracle Hardware Management Pack that are not specifically qualified for the Oracle Solaris 11.2 (and later) operating system.

If you have Oracle Solaris 11.1 or earlier or other operating systems, continue to use the standalone version of Oracle Hardware Management Pack, available as a separate download from <https://support.oracle.com>.

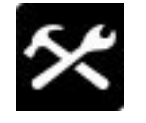

Oracle Hardware Management Pack for Oracle Solaris is a set of commands and agents to help you manage Oracle servers and is part of the Oracle Solaris operating system beginning with Oracle Solaris 11.2.

# <span id="page-12-2"></span>**Updates in Oracle Hardware Management Pack for Oracle Solaris 11.2**

This section describes changes in Oracle Hardware Management Pack (HMP) for Oracle Solaris 11.2 releases.

■ ["New Features" on page 14](#page-13-0)

- ["Platform and Component Support" on page 15](#page-14-0)
- ["Issues Fixed" on page 16](#page-15-0)

### <span id="page-13-0"></span>**New Features**

The following new features are part of the Oracle Solaris 11.2 SRU releases.

#### **Release SRU 14 Features (HMP version 2.3.3.0)**

■ The ilomconfig create local host credential cache feature is no longer supported. You can still use ilomconfig to delete a previously saved local host credential cache. For additional details see "ilomconfig [Host Credential Cache Feature Has Been Disabled](#page-28-0) [\(21563538\)" on page 29](#page-28-0).

#### **Release SRU 9 Features (HMP version 2.3.2.1)**

■ Enhanced diagnostic features were added to collect more data from the Sun Storage 6 Gb SAS PCIe HBA, Internal (SGX-SAS6-INT-Z) (20364298). This includes various disk errors and SMART events generated for disks in a RAID in the Solaris and Linux environments. These events help better identify suspect disks in a RAID. For more information, see *Oracle Server Management Agents User's Guide*.

#### **Release SRU 8 Features (HMP version 2.3.2.0)**

- Support added for new X5 series platforms and components. See the Support Matirix for details.
- The nvmeadm tool has been added to configure NVMe controllers. For more information, see *Oracle Server CLI Tools User's Guide*.
- New targets have been added to the fwupdate update command for updating NVMe and NIC controllers. For more information, see *Oracle Server CLI Tools User's Guide*.
- For a system with an Oracle Storage 12 Gb/s SAS PCIe RAID HBA, you can enable JBOD mode so that the underlying operating system can access a disk directly without creating a RAID volume first. For more information, see *Oracle Server CLI Tools User's Guide*.
- The fast updates enabled feature is available for hwmgmtd.conf. This enables you to increase the frequency of drive temperature sensor polling for more accurate disk monitoring.
- The Hardware Management Agent on a SPARC server running Oracle VM can be installed to logical domains. This enables you to monitor storage devices found in the logical domain using the Hardware Management Agent in a primary domain.
- SUN-HW-MONITORING-MIB, part of the Oracle Hardware Management Pack SNMP plugins, has been extended to include new sensor types found on recent Oracle servers.
- The itpconfig tool has been updated to forward event traps based on the ILOM-SYSTEM-MIB. You can use Oracle ILOM web interface to download MIBs (under ILOM Administration > Management Access > SNMP) to confirm that your server supports this MIB.
- System event log (SEL) monitoring is disabled in the hardware agent (hwmgmtd). Use one of the following tools to access the SEL and fault-based traps:
	- Use the ipmievd utility to log IPMI SEL events from Oracle ILOM to syslog.

ipmievd is a binary that is part of the ipmitool package in Oracle Hardware Management Pack. See the ipmievd.8 man page for more information.

■ Use itpconfig (the Oracle ILOM trap proxy) to forward the SNMP traps directly to the host from Oracle ILOM using the Host-to-ILOM interconnect feature. For more information on configuring Oracle ILOM to send SNMP traps, refer to the Oracle ILOM documentation. For more information on using itpconfig, refer to the *Oracle Server Management Agents User's Guide*.

**Note -** FRU (Field Replaceable Unit) add/remove traps and storage device traps are still handled by the management agent (hwmgmtd). The management agent must be installed and running to receive these traps.

### **Release SRU 2 Features (HMP version 2.2.8.3)**

Support added for X5 series platforms and components. See the Support Matirix for details.

### **Oracle Solaris 11.2 initial release (HMP version 2.2.8.1)**

Oracle Hardware Management Pack integrated into Oracle Solaris 11.2.

### <span id="page-14-0"></span>**Platform and Component Support**

For information on support for new platforms and components per Oracle Hardware Management Pack for Oracle Solaris release, refer to the system management support matrix web page. New platforms and components are added periodically. As they are added, a releasespecific support matrix link is added to the main page which includes a superset of all products and components supported in the release.

A link to the support matrices for all versions is available at:

<http://www.oracle.com/goto/ohmp>

### <span id="page-15-0"></span>**Issues Fixed**

The following are issues for Oracle Hardware Management Pack that were fixed in Oracle Solaris 11.2 SRU releases. Oracle recommends that you always use the latest SRU.

#### **Issues Fixed in Release SRU 14 (HMP version 2.3.3.0)**

- Duplicated disk events should be integrated to one in event log (21495102)
- Network bonding configuration of multiple Ethernet cards can cause management agent to hang ILOM (21439951)
- fwupdate tries to get local ILOM credentials when running with -H option (21086520)
- Remote ILOM update: the host, where command is launched, is rebooted (18048467)
- Remove stored credential feature from HMP (21563538)
- Unexpected "%s" characters in component names in sunStorageMIB query output (21657443)

### **Issues Fixed in Release SRU 13 (HMP version 2.3.2.5)**

- hwmgmtd on guest domain hangs sometimes (21259322)
- hwmgmtd increasing memory usage over time (20764702)
- /etc/ssm/hwmgmtd.conf is a non-editable file in IPS package hwmgmtd (21264661)
- fwupdate terminates with alarm clock message (21330923)

### **Issues Fixed in Release SRU 12 (HMP version 2.3.2.4)**

- ilomconfig reset hostprofile does not remove all previous host profile updates (21207930)
- Change nymeadm to improve error messages and controller error case behavior (21093595)

### **Issued Fixed in Release SRU 11 (HMP version 2.3.2.3)**

- User warning: raidconfig shows the system boot disk as available (20992189)
- SPARC: fwupdate list disk in LDG1 yields "Message Get Device ID command failed Unknown (0x7E)" (21049992)
- Oracle Solaris 11.2 SRU 8 nvmeadm doesn't work on M10 (20829055)
- When creating a RAID volume, cachemode NRWTC is configured by default (20988172)
- raidconfig reports cache status incorrectly for MegaRAID model 9261-8i (20845581)
- Errors upgrading Solaris 11.1 to 11.2 SRU 8 when MOS version of HMP installed (21136438)
- SPARC: HMP libs should cache platform name to reduce service start times (21136843)
- At system startup, svcs dependencies require ilomconfig to run before sp/management (21108476)
- Raid cache setting changes in raidconfig manpage (21098717)
- Cleanup host\_profile messages to remove misleading "failed" messages (21181271)
- Message "hwmgmtd reset is set to on" should not appear on console (only in log file) (21180841)
- ubiosconfig reports inaccurate error messages for BIOS upgrade failures (21155720)
- Memory leak in HMP agent (21151019)
- Oracle Solaris 11.2 SRU 4.6 (SPARC) / sbin/ipmitool core dumps with switch "-I lanplus" (20457919)

#### **Issues Fixed in Release SRU 10 (HMP version 2.3.2.2)**

- Fix incorrect hwmgmtd log message when child process is killed (20905150)
- Some nvmeadm message output on some commands are not clear (20898666)
- nvmeadm getlog does not report correct value for available error logs (20884169)
- Boot time improvement for processes that use Host-to-ILOM Interconnect on Solaris 11 (20868703)
- When using raidconfig to import the configuration of RAIDs with subdisks, if multiple RAIDs on a controller have been modified, only the modified properties on first RAID will be imported (16494064)
- Need to add auto powercycle support to fwupdate for SPARC systems (15775719)
- Have hwmgmtd use Oracle Solaris fcinfo to gather information on fibre channel adapters instead of vendor tools quacli and hbacmd (20984781)
- Use of vendor tool quacli by hwmgmtd causing FC storage links to go offline/online (20950982)
- Need to update timestamp in host profile (20967978)
- SPARC: nvmeadm shows unclear values in getlog -h output (20925705)
- nvmeadm message when attempting to offline a busy device is not clear (20924121)
- nvmeadm format and import online device error message should include device name (20923927)
- nvmeadm import/export subcommand functionality is not properly documented (20884222)
- "ERROR: Internal error" displays when modifying Host-to-ILOM interconnect netmask (20815962)
- ilomconfig reports benign "Unable to get mutex" log message (20761474)

#### **Issues Fixed in Release SRU 9 (HMP version 2.3.2.1)**

- nvmeadm not supported on Netra X5-2 (20572107)
- ilomconfig reports misleading error (20549914)
- fwupdate returns errors when using the "list all" option on X5-4 (20433480)
- fwupdate fails to update Intel LAN-on-Motherboard on X4-8 (19790933)
- ubiosconfig "BIOS configuration not accessible" error not parsed correctly (20673119)
- Remove unnecessary polling by HMP of drives on SPARC systems (20664342)
- hwmgmtd on Oracle Solaris 11.2 SRU 8 dumps core (20636323)
- Core.hwmgmtd.xxxx files getting created often under root (20609628)
- Removed Guest Domains continue to be reported (20586180)
- Storage components appear and disappear (20686854)
- X5-8: ipmitool called from Windows shows wrong DIMM FRUID data (20638554)
- IPMITool sunoem cli does not correctly close connection to SP for KCS interface (19773825)

### **Issues Fixed in Release SRU 8 (HMP version 2.3.2.0)**

- Large amount of SAS storage can cause ILOM to reset, need to eliminate non-essential SAS info (20366031)
- /System/Firmware/Other\_Firmware displays wrong disk id numbers (20173839)
- fwupdate fails with "ERROR: Platform not supported" message (19207713)
- Unable to update Emulex Fiber Channel Adapter in Solaris (20403230)
- Unable to update Emulex Fiber Channel FCoE Adapter in Solaris (20403226)
- fwupdate displays no information for Emulex Fiber Channel Adapter (20507113)
- Display controller serial number if available (20515989)
- fwupdate command line help should list short option for help (-?) in general options (20395086)
- If HMP launches third party tool that hangs, it can also hang other HMP processes--need launcher timeout control to terminate hung tool (19589977)

# <span id="page-17-0"></span>**Oracle Hardware Management Pack for Oracle Solaris Documentation**

Complete documentation can be found at:

<http://www.oracle.com/goto/ohmp/solarisdocs>

# <span id="page-18-0"></span>Installation Notes and Issues

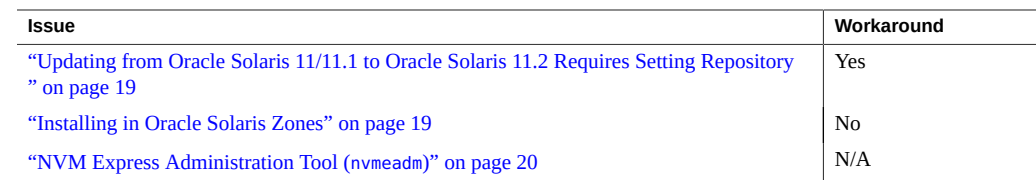

# <span id="page-18-1"></span>**Updating from Oracle Solaris 11/11.1 to Oracle Solaris 11.2 Requires Setting Repository**

If you have Oracle Solaris 11 or Oracle Solaris 11.1 with Oracle Hardware Management Pack installed and you want to update to Oracle Solaris 11.2, set the Oracle Hardware Management Pack repository *before* updating to Oracle Solaris 11.2. This is because the Oracle Hardware Management Pack packages were formerly in a repository called mp-re and are now in a repository called SSM (Single Server Management consolidation).

#### **Workaround**

Before updating to Oracle Solaris 11.2, type the following command:

#**pkg set-publisher --non-sticky mp-re**

# <span id="page-18-2"></span>**Installing in Oracle Solaris Zones**

Oracle Hardware Management Pack packages will install in all Oracle Solaris zones.

The Oracle Hardware Management Pack utilities in both Oracle Solaris 10 and Solaris 11 have limited or no functionality in non-global zones.

The following Oracle Hardware Management Pack utilities do not work in a non-global zone:

- biosconfig
- fwupdate
- ilomconfig
- itpconfig
- raidconfig
- ubiosconfig
- hwmgmtcli
- hwmgmtd (Management Agent)

This utility works only if the LAN interface is used in the non-global zone:

■ ipmitool

# <span id="page-19-0"></span>**NVM Express Administration Tool (nvmeadm)**

As of Oracle Solaris 11.2 SRU 8, Oracle Hardware Management Pack for Oracle Solaris includes the NVM express administration tool (nvmeadm).

This tool allows you to manage NVMe storage devices in an Oracle server. For a list of servers that support this tool, see the Oracle Hardware Management Pack for Oracle Solaris support matrix at: <http://www.oracle.com/goto/ohmp>

# <span id="page-20-0"></span>Known Issues and Notes

- ["Common Oracle Hardware Management Pack Known Issues" on page 21](#page-20-1)
- "fwupdate Known Issues" on page 24
- "hwmgmtcli [Known Issues" on page 27](#page-26-0)
- "ilomconfig [Known Issues" on page 28](#page-27-0)
- "ipmitool Known Issues" on page 30
- "raidconfig Known Issues" on page 30
- ["Hardware Management Agent and SNMP Known Issues" on page 34](#page-33-1)
- ["Storage Viewer Known Issues" on page 39](#page-38-0)
- ["Using Oracle Hardware Management Pack With SPARC M5-32 and M6-32](#page-39-1) [Servers" on page 40](#page-39-1)

# <span id="page-20-1"></span>**Common Oracle Hardware Management Pack Known Issues**

The issues shown in the following table are related to all Oracle Hardware Management Pack tools.

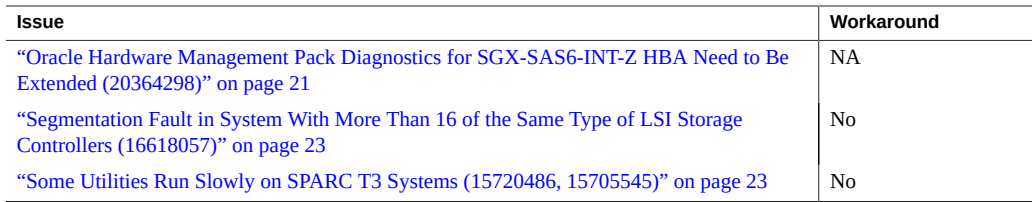

# <span id="page-20-2"></span>**Oracle Hardware Management Pack Diagnostics for SGX-SAS6-INT-Z HBA Need to Be Extended (20364298)**

In Oracle Solaris 11.2 SRU 10, enhanced diagnostic features were added to collect more data from disks connected to the Sun Storage 6 Gb SAS PCIe HBA, Internal (SGX-SAS6-INT-

Z). This includes various disk errors and SMART events. In addition, these events identify suspect physical disks among logical disks in a RAID volume. These events are captured and logged in /var/log/ssm/event.log when the hardware management agent (svc:/system/sp/ management:default) is running.

The following table lists enhanced diagnostic events being logged.

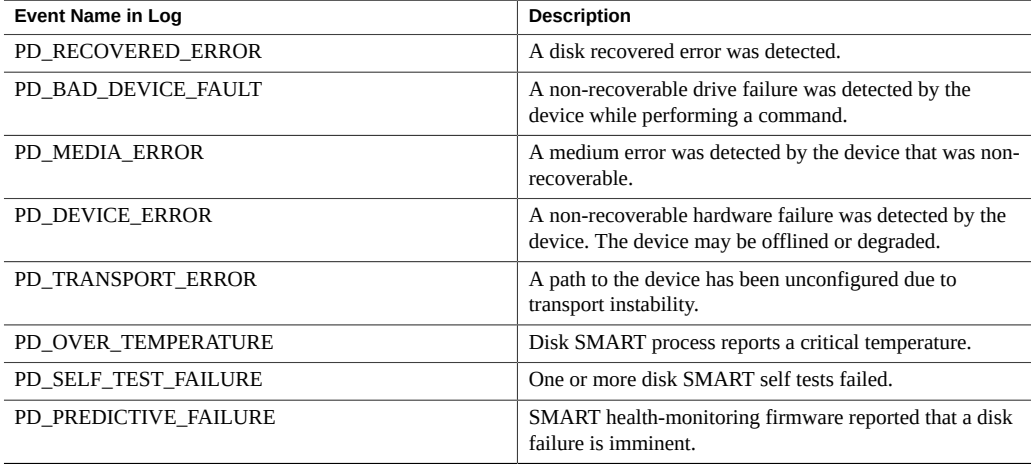

The controller polls each physical disk in the volume at regular intervals. If a disk has encountered an error, an event is generated by the controller. The hardware management agent captures that event and enters it in the hardware management event log.

To view the event information in the hardware management event log, type:

#### # **view /var/log/ssm/event.log**

For disk events, you will see information similar to:

```
Thu Apr 30 12:32:31 2015:(CLI) Event Name : PD_MEDIA_ERROR
Thu Apr 30 12:32:31 2015:(CLI) Event Description : A medium error was 
detected by the device that was non-recoverable.
Thu Apr 30 12:32:31 2015:(CLI) ASC : 0x10
Thu Apr 30 12:32:31 2015:(CLI) ASCQ : 0x3
Thu Apr 30 12:32:31 2015:(CLI) Sense Key : 0x3
Thu Apr 30 12:32:31 2015:(CLI) Source : LSI
Thu Apr 30 12:32:31 2015:(CLI) SAS Address : 0x5000cca01200fadd
Thu Apr 30 12:32:31 2015:(CLI) LSI Description : Unexpected sense: PD 
0c(e0xfc/s1) Path 5000cca01200fadd, CDB: 2f 00 00 fc 4d 42 00 10 00 00, 
Sense: 3/10/03
Thu Apr 30 12:32:31 2015:(CLI) Event TimeStamp : 04/30/2015 ; 19:30:25
Thu Apr 30 12:32:31 2015:(CLI) Node ID : 00000000:12
Thu Apr 30 12:32:31 2015:(CLI) Nac Name : /SYS/HDD1
Thu Apr 30 12:32:31 2015:(CLI) Serial Number : 001015N0JPXA PMG0JPXA
```
Thu Apr 30 12:32:31 2015:(CLI) WWN No : PDS:5000cca01200fadd Thu Apr 30 12:32:31 2015:(CLI) Disk Model : H106030SDSUN300G

You can then use the information in the event listing to determine which physical disk in the system has the issue. Information such as the Oracle ILOM Nac Name (which matches the label on the front panel of the system) and drive Serial Number help you identify the disk and its drive slot in the system.

**Note -** For PD\_OVER\_TEMPERATURE, PD\_SELF\_TEST\_FAILURE and PD\_PREDICTIVE\_FAILURE events, use Oracle ILOM to configure proactive alerts.

For the other disk diagnostic events described in this document, it is up to the administrator to check the hardware management event log for these disk events when a disk problem is suspected. There is currently no alert mechanism to proactively announce these events.

# <span id="page-22-0"></span>**Segmentation Fault in System With More Than 16 of the Same Type of LSI Storage Controllers (16618057)**

*This issue is fixed in Oracle Solaris 11.2 SRU 8.*

If you are running fwupdate, raidconfig, hwmgmtcli, or hwmgmtd on a system with more than 16 of the same type of storage controller, a segmentation fault will occur.

# <span id="page-22-1"></span>**Some Utilities Run Slowly on SPARC T3 Systems (15720486, 15705545)**

The hwmgmtd utility might not provide accurate results when run on a SPARC T3 system.

Some other Oracle Hardware Management Pack utilities (such as raidconfig and hwmgmtcli) can also run very slowly on a SPARC T3 system.

These problems are due to a Oracle Solaris issue documented in issue 6937169.

#### **Workaround**

- 1. Disable the affected utility.
- 2. Read the mdb documentation and then enter the following commands:
	- # mdb -kw
	- > ddi\_aliases\_present/W 0
- 3. Re-enable the utility.

### <span id="page-23-0"></span>**fwupdate Known Issues**

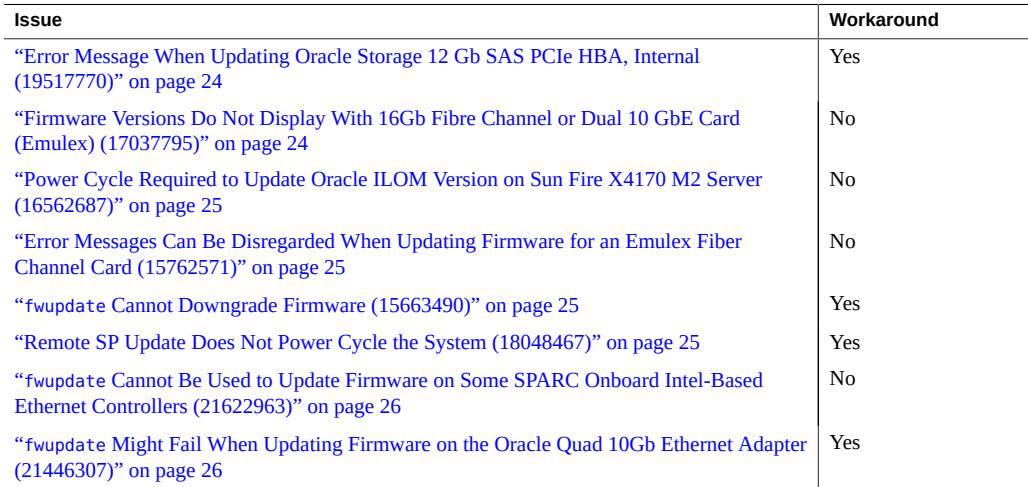

# <span id="page-23-1"></span>**Error Message When Updating Oracle Storage 12 Gb SAS PCIe HBA, Internal (19517770)**

*This issue is fixed in Oracle Solaris 11.2 SRU 5.*

When updating the Sun Storage 12 Gb SAS PCIe HBA, Internal firmware using fwupdate, you might get an error similar to the following:

Error: Firmware download failed for component Extended Error: Firmware upgrade attempt failed ERROR: Firmware download failed for component

#### **Workaround**

Reboot the system and the firmware update will be applied.

# <span id="page-23-2"></span>**Firmware Versions Do Not Display With 16Gb Fibre Channel or Dual 10 GbE Card (Emulex) (17037795)**

When 16Gb Fibre Channel or Dual 10 GbE Card (Emulex) cards are in NIC or CNA mode, the fwupdate list command does not display the EFI, FCODE and BIOS versions.

This occurs regardless of the operating system on the server.

## <span id="page-24-0"></span>**Power Cycle Required to Update Oracle ILOM Version on Sun Fire X4170 M2 Server (16562687)**

When upgrading Oracle ILOM from a lower version than 3.1.2.20 to a version 3.1.2.20 or later on the Sun Fire X4170 M2 server, the server must be power-cycled. If the server is not set up to power cycle automatically after the firmware update, power off the host and power it back on again after a few minutes.

# <span id="page-24-1"></span>**Error Messages Can Be Disregarded When Updating Firmware for an Emulex Fiber Channel Card (15762571)**

When doing a firmware upgrade for a Emulex Fibre Channel Card, you might see the following error messages. These messages can be disregarded:

Updating c3: lpfc 0000:b0:00.0: 0:1306 Link Up Event in loop back >>>>> mode x1 received Data: x1 x1 x20 x1 >>>>> lpfc 0000:b0:00.0: 0:1309 Link Up Event npiv not supported in looop >>>>> topology >>>>> lpfc 0000:b0:00.0: 0:(0):2858 FLOGI failure Status:x3/x18 TMO:x0 >>>>> lpfc 0000:b0:00.0: 0:(0):2858 FLOGI failure Status:x3/x18 TMO:x0 >>>>> lpfc 0000:b0:00.0: 0:(0):2858 FLOGI failure Status:x3/x18 TMO:x0 >>>>> lpfc 0000:b0:00.0: 0:(0):2858 FLOGI failure Status:x3/x18 TMO:x0 >>>>> Success

### <span id="page-24-2"></span>**fwupdate Cannot Downgrade Firmware (15663490)**

If you attempt to downgrade firmware for a Hitachi H101414SC 146 GB disk driver using fwupdate, you might receive a message stating that the update was successful; however, fwupdate does not support firmware downgrades on this device.

#### **Workaround**

Compare the current firmware version with the version to which you want to update. If the current version is newer, do not update the firmware.

# <span id="page-24-3"></span>**Remote SP Update Does Not Power Cycle the System (18048467)**

*This issue is fixed in Oracle Solaris 11.2 SRU 14.*

After using fwupdate to update the Oracle ILOM service processor of a remote system over the network, the system that has been updated does not automatically reboot.

#### **Workaround**

After performing a remote update of an Oracle ILOM SP, manually power cycle the remote system to enable the update. A power cycle is required to reset a service processor after a firmware update.

# <span id="page-25-0"></span>**fwupdate Cannot Be Used to Update Firmware on Some SPARC Onboard Intel-Based Ethernet Controllers (21622963)**

On some SPARC systems with an onboard Ethernet controller (also called "LAN-On-Motherboard", or "LOM"), fwupdate is unable to obtain details about the controller. Wthout this information, fwupdate cannot be used to update the firmware of the controller.

Before attempting to update firmware on a SPARC system, display information using fwupdate list. If the output does not show device information (such as the current firmware version) for the system's onboard network controller, you cannot use fwupdate to update the controller firmware.

This issue is seen with network interface controllers on some SPARC systems. The fwupdate command can still be run successfully on other devices. For a list of systems and controllers supported for use with fwupdate, refer to the Support Matrices at: [http://www.oracle.com/](http://www.oracle.com/goto/ohmp) [goto/ohmp](http://www.oracle.com/goto/ohmp).

If the onboard network controller firmware for these systems needs to be updated, contact Oracle Support.

## <span id="page-25-1"></span>**fwupdate Might Fail When Updating Firmware on the Oracle Quad 10Gb Ethernet Adapter (21446307)**

In rare instances, updating firmware on an Oracle Quad 10Gb Ethernet Adapter using the fwupdate command might fail. This problem might also occur when attempting to update the adapter's firmware using the Oracle System Assistant.

#### **Workaround**

If you encounter this problem, retry updating the adapter's firmware using the fwupdate command. If the failure presists, contact Oracle Support.

### <span id="page-26-0"></span>**hwmgmtcli Known Issues**

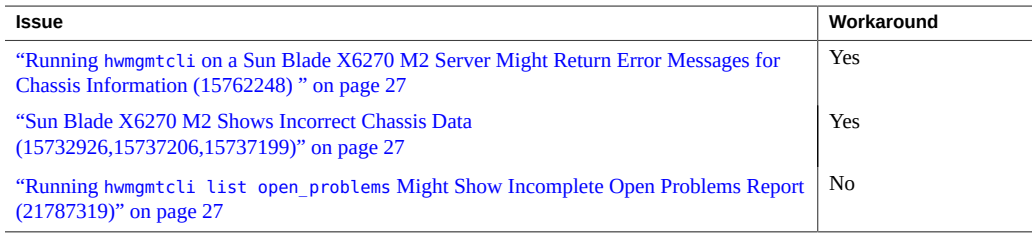

# <span id="page-26-1"></span>**Running hwmgmtcli on a Sun Blade X6270 M2 Server Might Return Error Messages for Chassis Information (15762248)**

When running hwmgmtcli commands, errors are returned for chassis information as follows:

Chassis Model: ERROR Chassis Address: ERROR

#### **Workaround**

To avoid this error, upgrade to Oracle ILOM 3.1.

## <span id="page-26-2"></span>**Sun Blade X6270 M2 Shows Incorrect Chassis Data (15732926,15737206,15737199)**

When using the hwmgmtcli command to view chassis information on a Sun Blade X6270 M2 server module, some information about the chassis is missing.

#### **Workaround**

Use Oracle ILOM CMM to view the chassis information.

# <span id="page-26-3"></span>**Running hwmgmtcli list open\_problems Might Show Incomplete Open Problems Report (21787319)**

When running Oracle Solaris 11.2 with SRU 14, under certain rare conditions the hwmgmtcli list open\_problems command might not show open problems the host has detected for

storage devices. Or the host-detected storage problems shown might be incomplete and might even over-write other existing non-storage open problems. For this issue to be seen, the following conditions must exist:

- 1. Oracle ILOM reports that /System/Storage/health is OK.
- 2. The host has diagnosed storage issues which Oracle ILOM is not capable of diagnosing.

Under these conditions, the hwmgmtcli list open\_problems output might be corrupted in the following ways:

- If Oracle ILOM has no open problems, then no open problems of any kind will be listed.
- If host-detected storage problems are found, only those that can replace existing Oracle ILOM problems in the hwmgmtcli output will be listed. For example, if two Oracle ILOM problems exist and the host detects three storage problems, hwmgmtcli will only list two of the storage problems (replacing the two Oracle ILOM problems).

There is no workaround for this issue. When assessing possible storage problems, use Oracle ILOM first to gather as much information as possible on storage issues it can diagnose. Then use hwmgmtcli to see if you can obtain any additional information on storage issues Oracle ILOM cannot diagnose. You can also use host logs and available OS and vendor storage controller tools to further investigate the issue.

### <span id="page-27-0"></span>**ilomconfig Known Issues**

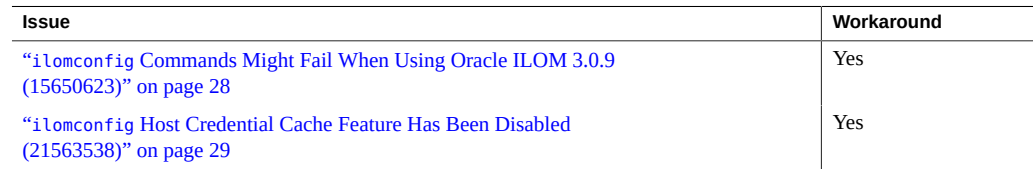

# <span id="page-27-1"></span>**ilomconfig Commands Might Fail When Using Oracle ILOM 3.0.9 (15650623)**

Oracle ILOM versions 3.0.9 and earlier have limitations that might cause the ilomconfig command to fail with the error Cannot connect to BMC. These errors can occur when multiple programs attempt to access the IPMI interface of Oracle ILOM.

If such errors do occur, Oracle ILOM must recover from this error. This recovery could mean a one or two minute disruption in the services provided by Oracle ILOM.

#### **Workaround**

To help avoid this error, disable the Hardware Management Agent and Storage Monitoring Agent before using ilomconfig. Also, avoid any other IPMI access to Oracle ILOM, such as using ipmitool, when running ilomconfig.

# <span id="page-28-0"></span>**ilomconfig Host Credential Cache Feature Has Been Disabled (21563538)**

As of Oracle Solaris 11.2 SRU 14, the host credential cache feature used to facilitate access to the Oracle ILOM service processor (SP) through the Host-to-ILOM Interconnect has been disabled. The ilomconfig create credential command will no longer create a credential cache file on the host to store Oracle ILOM username and password information. Nor will an existing credential cache be used for Oracle Hardware Management Pack commands accessing the Oracle ILOM SP.

This change affects the way some Oracle Hardware Management Pack commands are issued that access the system's local SP (like fwupdate, ilomconfig and ubiosconfig) and only on systems with an Oracle ILOM version earlier than 3.2.4. For these systems, if you want to use a LAN interface (either the Host-to-ILOM interconnect or an Ethernet network connection) you must manually include credentials using the -H and -U options for commands that access an SP. If credentials are not provided, these commands will default to the slower local KCS interface to access the local Oracle ILOM SP.

For systems with Oracle ILOM version 3.2.4 or later, credentials do not need to be included when running commands that access the local SP through the Host-to-ILOM interconnect. You still need to manually include credentials (using the -H and -U options) when running commands that access an SP using a network connection.

The capability to delete a previously saved host credential cache is still supported using the ilomconfig delete credential command.

#### **Workaround**

To use the faster LAN interface for Oracle Hardware Management Pack commands that access the local Oracle ILOM SP (versions earlier than 3.2.4), you must manually enter the required user credentials from the command line. The required password can also be piped in on stdin for scripting use.

#### Examples:

- **ilomconfig list system-summary --remote-hostname=***sp\_ip* **--remote-username=***username*
- **cat** *passwd.file* **| fwupdate list all --remote-hostname=***sp\_ip* **--remote-username=***username*

Where *sp\_ip* is the IP address of the Oracle ILOM SP, *username* is the Oracle ILOM user account with root priviledges, and *passwd.file* is a file you create that contains the Oracle ILOM user account password.

**Note -** In the example above, to use the local Host-to-ILOM interconnect instead of a network port to access the SP, obtain its IP address using the ilomconfig list interconnect command.

### <span id="page-29-0"></span>**ipmitool Known Issues**

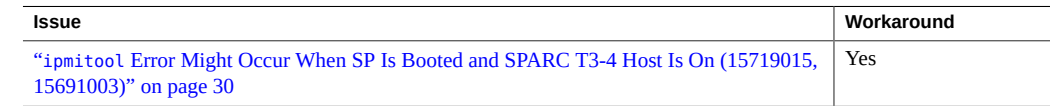

## <span id="page-29-1"></span>**ipmitool Error Might Occur When SP Is Booted and SPARC T3-4 Host Is On (15719015, 15691003)**

When the SPARC T3-4 host is powered on and the SP is booted, you might receive the following error:

SP communication failure....Please start IPMI

ipmitool will not function in this state.

#### **Workaround**

If you encounter this error, reboot the host to clear the error.

### <span id="page-29-2"></span>**raidconfig Known Issues**

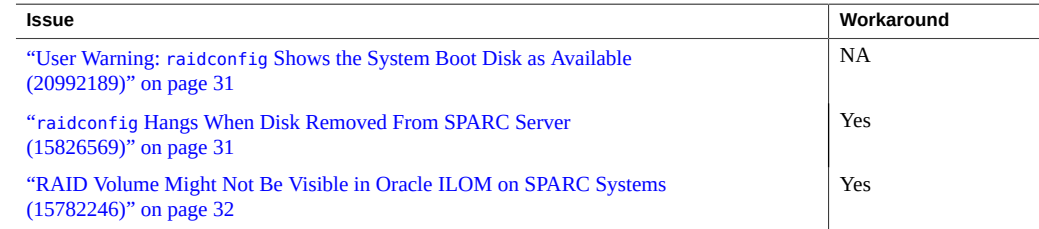

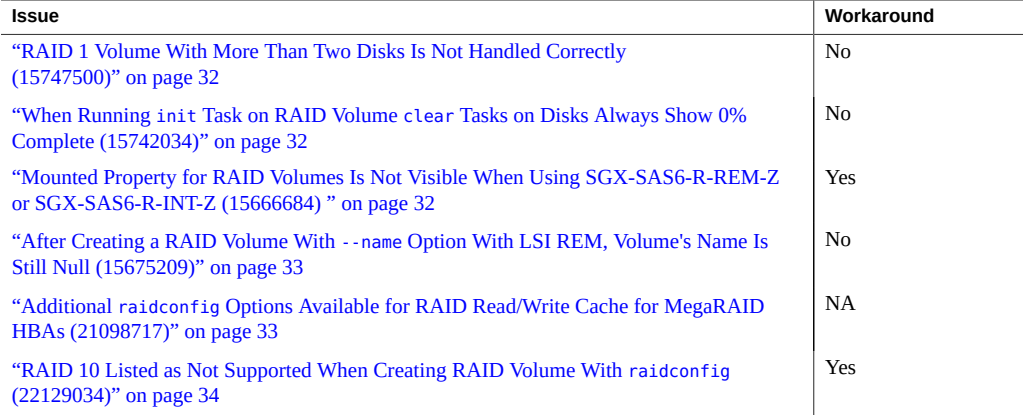

# <span id="page-30-0"></span>**User Warning: raidconfig Shows the System Boot Disk as Available (20992189)**

raidconfig can scan your controllers and connected disks and list disks that are either already in a RAID volume, or available to be included in a RAID volume. However, raidconfig cannot tell if an available disk has data on it, or if a disk is otherwise used as either a boot disk or logical disk for an application.

Before using raidconfig to create volumes (which will overwrite any existing data), use operating system tools to take an inventory of attached disks, their enumeration, and whether they contain data that you want to preserve.

# <span id="page-30-1"></span>**raidconfig Hangs When Disk Removed From SPARC Server (15826569)**

*This issue is fixed in Oracle Solaris 11.2 SRU 8.*

If a disk that is part of a RAID volume is physically removed from a SPARC server, the raidconfig command hangs.

#### **Workaround**

- 1. Do one of the following:
	- Reboot the OS (recommended).
	- Wait for about 10 minutes.
- 2. Run the raidconfig command.

# <span id="page-31-0"></span>**RAID Volume Might Not Be Visible in Oracle ILOM on SPARC Systems (15782246)**

A RAID volume created using raidconfig might not be visible under the /STORAGE target in Oracle ILOM.

#### **Workaround**

Use the **raidconfig list all** command to view the newly created volume.

## <span id="page-31-1"></span>**RAID 1 Volume With More Than Two Disks Is Not Handled Correctly (15747500)**

For the SGX-SAS6-R-INT-Z HBA, no more than two disks can be used for creating a RAID 1 volume.

# <span id="page-31-2"></span>**When Running init Task on RAID Volume clear Tasks on Disks Always Show 0% Complete (15742034)**

When an init task is running on a RAID volume, the disks in that RAID volume have a clear task started on them. The percentage complete for the clear task always shows zero until the init task has finished.

A workaround is not required.

# <span id="page-31-3"></span>**Mounted Property for RAID Volumes Is Not Visible When Using SGX-SAS6-R-REM-Z or SGX-SAS6-R-INT-Z (15666684)**

The Mounted property is missing from RAID volumes created when using the SGX-SAS6- R-INT-Z HBA or SGX-SAS6-R-REM-Z. raidconfig will not prevent you from deleting a mounted volume.

#### **Workaround**

1. Using the raidconfig command, retrieve the Device Name for the RAID volume.

- 2. Check the output of the mount command for an instance of the Device Name retrieved in Step 1.
- 3. If the Device Name is present in the output of the mount command, the RAID volume is currently mounted and should not be deleted using raidconfig.
- 4. Unmount the RAID volume first, then use raidconfig to delete the volume.

## <span id="page-32-0"></span>**After Creating a RAID Volume With --name Option With LSI REM, Volume's Name Is Still Null (15675209)**

After you create a RAID volume on the RAID 0/1 Expansion Module (X4607A) using raidconfig with the --name option, the RAID volume name is still null, though the RAID volume is successfully created.

## <span id="page-32-1"></span>**Additional raidconfig Options Available for RAID Read/Write Cache for MegaRAID HBAs (21098717)**

*This issue is fixed in Oracle Solaris 11.2 SRU 11.*

The raidconfig command supports updated and additional read/write options for RAID with the following LSI MegaRAID-based HBAs:

- Sun Storage 6 Gb SAS RAID PCIe HBA, Internal (SGX-SAS6-R-INT-Z, SG-SAS6-R-INT-Z)
- Oracle Storage 12 Gb SAS RAID PCIe HBA, Internal (7110116, 7110117)

The updated/additional options listed in the table below apply to the following raid subcommands:

raidconfig create raid

and

raidconfig modify raid

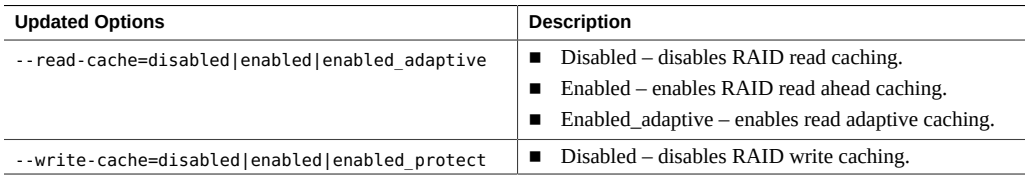

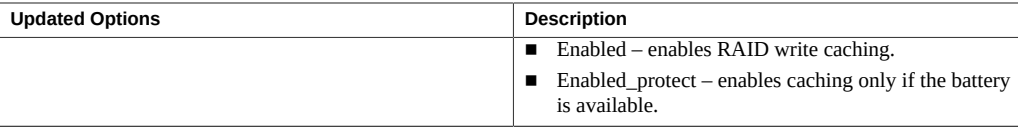

# <span id="page-33-0"></span>**RAID 10 Listed as Not Supported When Creating RAID Volume With raidconfig (22129034)**

On a system with the Sun Storage 6 Gb/s SAS PCIe HBA (internal or external), attempting to create a RAID 10 volume using raidconfig with the --level=10 option will yield the following message: "ERROR: RAID level not supported by controller."

#### **Workaround**

The FCODE version 1.00.65 on the Sun Storage 6 Gb/s SAS PCIe HBA (internal or external) does not support RAID 10. It does support an even (four or more) or odd (3 or more) number of disks used in a RAID level 1e. Use RAID level 1e in place of RAID level 10.

For example, to create a RAID 1e volume on four disks in the system, type:

raidconfig create raid --level=1e -d c0d0,c0d1,c0d2,c0d3

This RAID volume will be seen as RAID 1e by raidconfig, but seen as RAID 10 by the HBA's configuration utility (sas2ircu).

This is expected behavior with the Sun Storage 6 Gb/s SAS PCIe HBA using FCODE version 1.00.65.

### <span id="page-33-1"></span>**Hardware Management Agent and SNMP Known Issues**

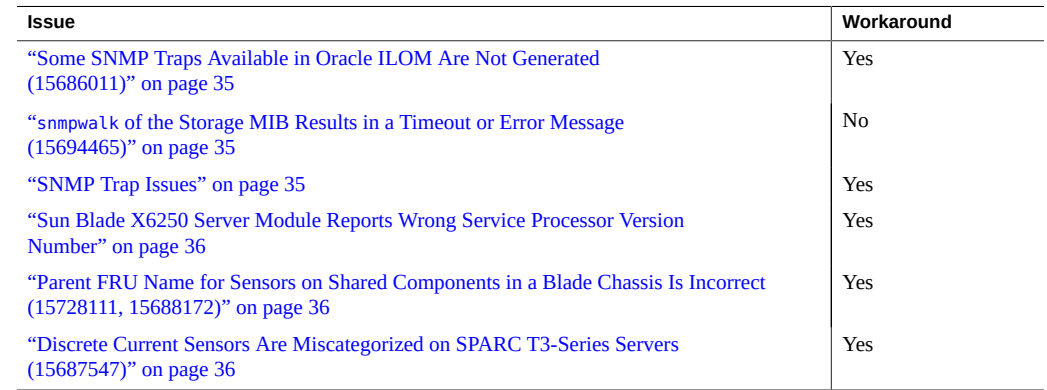

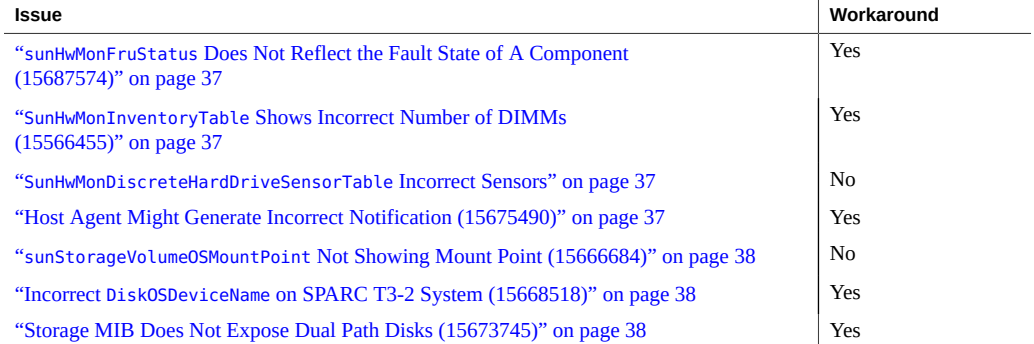

# <span id="page-34-0"></span>**Some SNMP Traps Available in Oracle ILOM Are Not Generated (15686011)**

The following types of SNMP traps in Oracle ILOM are not generated:

- Events that get reported for host state changes
- Events related to fault handling
- Events related to presence state changes of components on the platform

#### **Workaround**

You can access this information through Oracle ILOM or SNMP interfaces.

## <span id="page-34-1"></span>**snmpwalk of the Storage MIB Results in a Timeout or Error Message (15694465)**

When you use the snmpwalk command with a Storage MIB on a SPARC system, the storage information appears, but you might receive an error message or timeout at the end of the output.

This error message can safely be ignored.

### <span id="page-34-2"></span>**SNMP Trap Issues**

- sunHwTrapProductName can be empty on some platforms.
- sunHwTrapSystemIdentifier is empty when the service processor is running Oracle ILOM 2.0.
- sunHwTrapAssocObjectId is always set to SNMPv2-SMI::zeroDotZero.
- sunHwTrapComponentName is set to the IPMI name of the component rather than the name used by Oracle ILOM.
- On Sun Fire X4200 M2 servers, Hardware Management Agent sends sunHwTrapComponentOK or sunHwTrapComponentError instead of sunHwTrapSlotOrConnectorOk or sunHwTrapSlotOrConnectorError, which are sent by Oracle ILOM.

#### **Workaround**

You can access this information through Oracle ILOM or SNMP interfaces.

### <span id="page-35-0"></span>**Sun Blade X6250 Server Module Reports Wrong Service Processor Version Number**

When you run the Hardware Management Agent on Sun Blade X6250 server modules with older service processor firmware, the wrong version of service processor is reported.

#### **Workaround**

Oracle recommends that you upgrade to the latest firmware.

## <span id="page-35-1"></span>**Parent FRU Name for Sensors on Shared Components in a Blade Chassis Is Incorrect (15728111, 15688172)**

sunHwMon...SensorParentFruName is incorrectly set to /SYS for sensors on shared field replaceable units (FRUs) in a blade chassis.

#### **Workaround**

Use Oracle ILOM to determine the correct parent name for these sensors.

## <span id="page-35-2"></span>**Discrete Current Sensors Are Miscategorized on SPARC T3-Series Servers (15687547)**

On SPARC T3-Series servers, discrete current sensors are miscategorized and listed in sunHwMonDiscreateOtherSensorTable instead of in sunHwMonDiscreteCurrentSensorTable.

#### **Workaround**

Use the sunHwMonDiscreateOtherSensorTable to view discrete current sensors.

# <span id="page-36-0"></span>**sunHwMonFruStatus Does Not Reflect the Fault State of A Component (15687574)**

A component's status, as represented by sunHwMonFruStatus, is a cumulative status of sensors on that component. This status can differ from the component status in Oracle ILOM.

#### **Workaround**

Check Oracle ILOM to determine whether or not a components is faulted.

### <span id="page-36-1"></span>**SunHwMonInventoryTable Shows Incorrect Number of DIMMs (15566455)**

On some platforms, DIMMs which are not present in the system are shown in sunHwMonInvetoryTable.

#### **Workaround**

View the FruDescr, FruPartNumber, FruSerialNumber and FruManuacturer objects. If these values are filled in, the DIMMs are present in the system. If the values are not filled in, it indicates DIMMs that are not present and can be safely ignored.

### <span id="page-36-2"></span>**SunHwMonDiscreteHardDriveSensorTable Incorrect Sensors**

Due to platform limitations, sunHwMonDiscreteHardDriveSensorTable can contain sensors for disks not physically present on the host. These sensors have a ParentFruIndex of -1 and end with STATE-HIDDEN. These sensors can be safely ignored.

# <span id="page-36-3"></span>**Host Agent Might Generate Incorrect Notification (15675490)**

Not all device types defined in recent releases of Oracle ILOM are recognized by the host agent, resulting in cases where the host agent generates a generic

sunHwTrapComponent notification rather than a device specific notification (for example, sunHwTrapSlotOrConnector). This is due to a component error rather than a slot or connector.

#### **Workaround**

Use the NAC name from the MIB to determine the specific device for the notification.

### <span id="page-37-0"></span>**sunStorageVolumeOSMountPoint Not Showing Mount Point (15666684)**

sunStorageVolumeOSMountPoint reports a device name instead of a mount point.

## <span id="page-37-1"></span>**Incorrect DiskOSDeviceName on SPARC T3-2 System (15668518)**

DiskOSDeviceName on a SPARC T3-2 server reports 02000000:0 and 02000000:2 as OSDeviceName. No such names can be found on the host OS.

#### **Workaround**

For multipath disks, raidconfig returns only the WWN for the device instead of the full path name. The format command returns the full path name of this device with the WWN embedded in it. You can correlate the device by using the WWN.

For example:

- This is the information that you get on a device using raidconfig: Device: 5000CCA00A49BC1C
- This is the information that you get on a device using the format command: Device: c0t5000CCA00A49BC1Cd0

## <span id="page-37-2"></span>**Storage MIB Does Not Expose Dual Path Disks (15673745)**

sunStorageDiskTable shows only a single disk instance when a physical disk is dual-pathed to two controllers.

#### **Workaround**

Use Oracle ILOM to determine the correct information about the disk.

### <span id="page-38-0"></span>**Storage Viewer Known Issues**

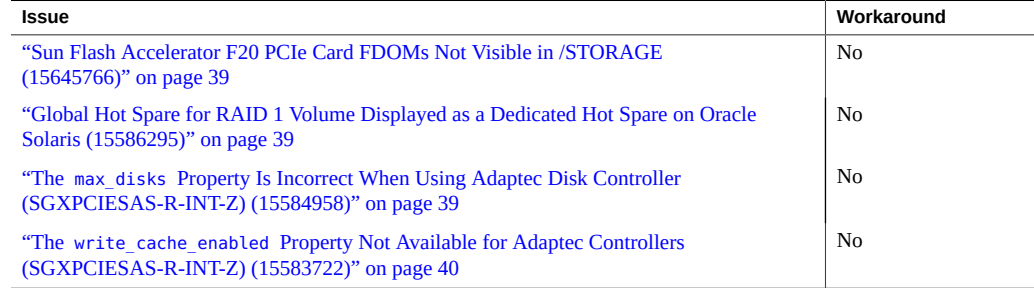

# <span id="page-38-1"></span>**Sun Flash Accelerator F20 PCIe Card FDOMs Not Visible in /STORAGE (15645766)**

*This issue is fixed in Oracle Solaris 11.2 SRU 8.*

When you are using a Sun Flash Accelerator F20 PCIe card, you do not see the FDOMs under /STORAGE in Oracle ILOM.

# <span id="page-38-2"></span>**Global Hot Spare for RAID 1 Volume Displayed as a Dedicated Hot Spare on Oracle Solaris (15586295)**

When you are using Storage Management Agent on a Oracle Solaris system configured with a global hot spare for a RAID 1 (Mirrored) RAID with a Sun Storagetek PCI-E SAS RAID HBA (SGXPCIESAS-R-INT-Z), the details of the disk are displayed as a dedicated hot spare.

# <span id="page-38-3"></span>**The max\_disks Property Is Incorrect When Using Adaptec Disk Controller (SGXPCIESAS-R-INT-Z) (15584958)**

The max\_disks property for a Sun Storagetek PCI-E SAS RAID HBA (SGXPCIESAS-R-INT-Z) is incorrectly displayed as 0 in Storage Viewer.

# <span id="page-39-0"></span>**The write\_cache\_enabled Property Not Available for Adaptec Controllers (SGXPCIESAS-R-INT-Z) (15583722)**

The write cache enabled property is not available for Adaptec controllers (SGXPCIESAS-R-INT-Z).

## <span id="page-39-1"></span>**Using Oracle Hardware Management Pack With SPARC M5- 32 and M6-32 Servers**

The following sections cover specific information for using Oracle Hardware Management tools with the SPARC M5-32 and M6-32 servers:

- "ilomconfig [\(16369886\)" on page 40](#page-39-2)
- "hwmgmtcli [\(16507559, \)" on page 42](#page-41-0)
- "itpconfig [\(16508501, 16507898\)" on page 42](#page-41-1)
- "hwmgmtd [\(15824059, 15824037\)" on page 42](#page-41-2)

## <span id="page-39-2"></span>**ilomconfig (16369886)**

The SPARC M5-32 and M6-32 servers have a pair of dual-redundant SPs (SP0 and SP1) in the chassis. It also has 4 SP proxies (SPP0, SPP1, SPP2, SPP3).

The host OS does not have direct access to all Oracle ILOM properties from the SPs, so you need to use Oracle ILOM to access Oracle ILOM properties from the SP, rather than ilomconfig.

For SPARC M5-32 and M6-32 servers, the Oracle Solaris host OS runs on the SPPs. ilomconfig accesses the Oracle ILOM SPP from the Oracle Solaris host OS.

The following table describes the properties of the SPs and SPPs.

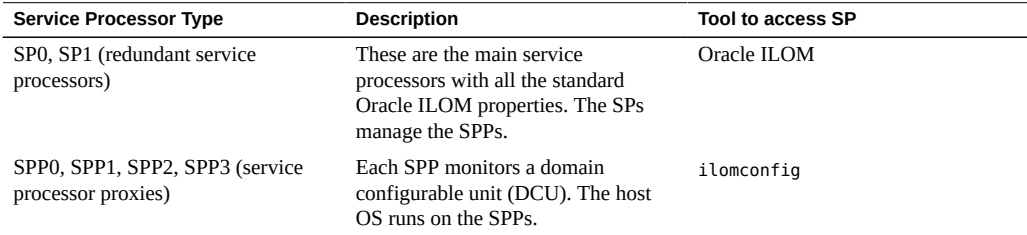

See also:

- ["Oracle ILOM Properties Not Available From the SPARC Server M5-32 and M6-32](#page-40-0) [SPPs" on page 41](#page-40-0)
- "ilomconfig [Commands Supported on SPARC M5-32 and M6-32 Server](#page-40-1) [Platforms" on page 41](#page-40-1)

### <span id="page-40-0"></span>**Oracle ILOM Properties Not Available From the SPARC Server M5-32 and M6-32 SPPs**

The following table lists the Oracle ILOM properties that are not available from SPARC M5-32 and M6-32 server SPPs.

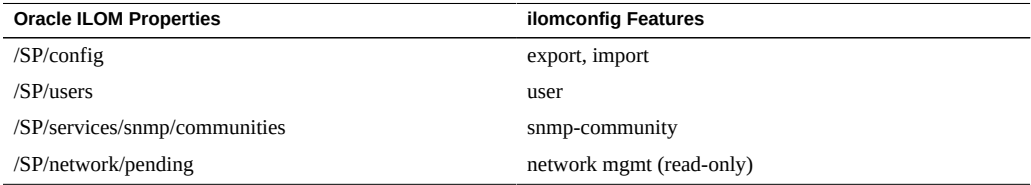

### <span id="page-40-1"></span>**ilomconfig Commands Supported on SPARC M5-32 and M6-32 Server Platforms**

For SPARC M5-32 and M6-32 servers, the following ilomconfig subcommands and targets are supported:

- list subcommand targets:
	- system-summary
	- network
	- network-ipv6
	- interconnect
	- identification
- enable subcommand target:
	- interconnect
- disable subcommand target:
	- interconnect
- modify subcommand targets:
	- interconnect
	- identification
- create subcommand target:
	- credential
- delete subcommand target:
	- credential

### <span id="page-41-0"></span>**hwmgmtcli (16507559, )**

A new subsystem has been added for multi-domained systems, such as SPARC M5-32 and M6- 32 servers:

dcu - Show details of dcu subsystem.

For SPARC M5-32 and M6-32 systems, open\_problems diagnosed by Oracle ILOM are not reported by hwmgmtcli on PDOM hosts. In addition, health, and health details information might be missiing or not reliable.

### <span id="page-41-1"></span>**itpconfig (16508501, 16507898)**

The fault proxy cannot be enabled on the SPARC M5-32 and M6-32 servers. These servers have no Oracle ILOM alert management on the SPP, and there is no Host-to-ILOM interconnect between the SP and an OS, so there is no way for this tool to function.

### <span id="page-41-2"></span>**hwmgmtd (15824059, 15824037)**

hwmgmtd can be used on SPARC M5-32 and M6-32 servers to provide storage information to Oracle ILOM, but the SNMP functionality of hwmgmtd should not be used as it will provide erroneous data.